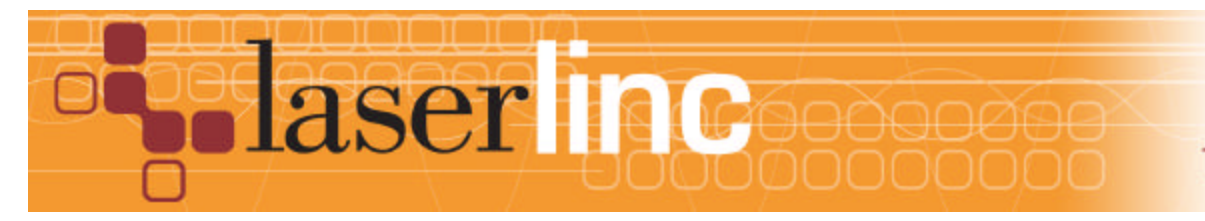

LaserLinc, Inc. 777 Zapata Dr. Fairborn, OH 45324 Phone: 937-318-2440 Toll-Free: 888-707-4852 Fax: 937-318-2445

## Quick Start Guide

Sheet 13

Installing A Current Loop Adapter w/DDA02/12 / ISO DAC02/P / ISO-5B39-02

\_\_\_\_\_\_\_\_\_\_\_\_\_\_\_\_\_\_\_\_\_\_\_\_\_\_\_\_\_\_\_\_\_\_\_\_\_\_\_\_\_\_\_\_\_\_\_\_\_\_\_\_\_\_\_\_\_\_\_\_\_\_\_\_\_\_\_\_\_\_

Step 1: Power–down PC, Install the DDA02/12 Analog Output Card into computer. **Complete all connections below before powering PC.**

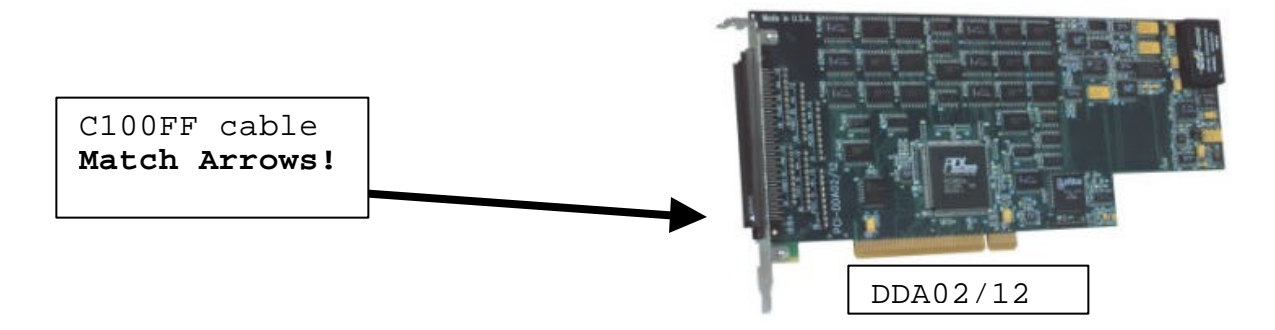

- Step 2: Connect ribbon cable to DDA02/12. **BE SURE ARROWS MATCH BETWEEN CONNECTORS.**
- Step 3: Connect other end ("PINS1-50") to ISO-DA02/P connector "DAC02". Connect power cable to a spare PC HDD power connector.

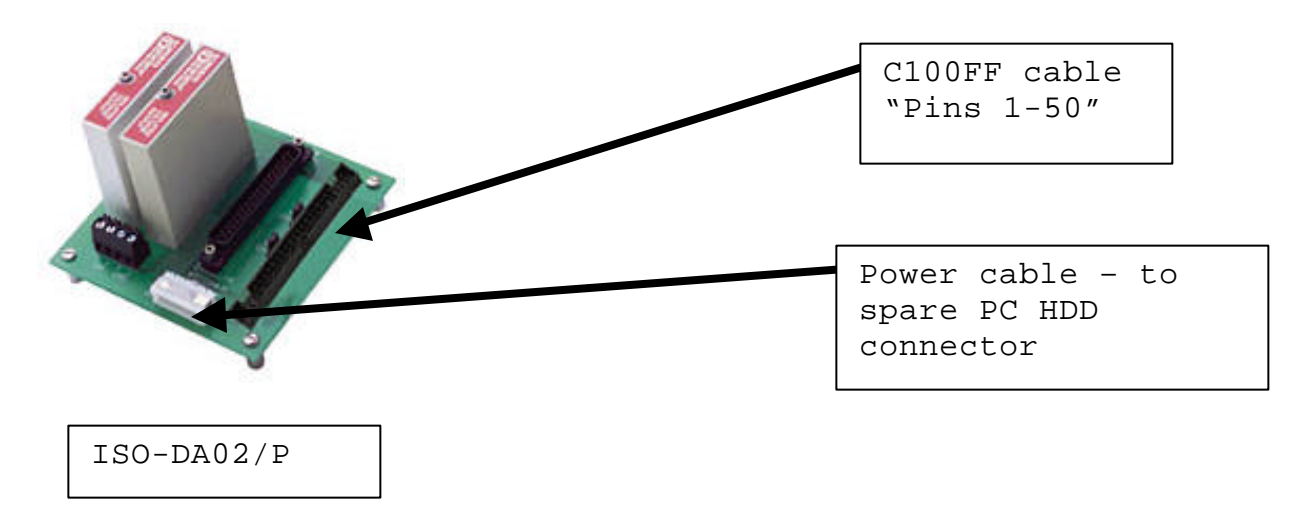

Step 4: (Optional) If ready, connect your equipment to the 4-20 ma current loop "CH0" terminals. For testing, connect a 1K resistor (provided) between CH0 pins "H" & "L" and monitor voltage across resistor with a VOM. Voltage should swing between 4-20 VDC with example below.

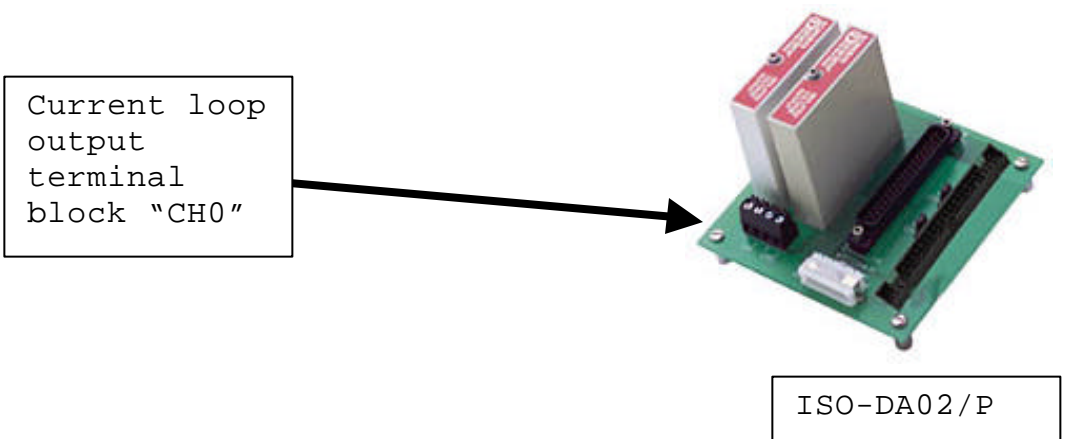

Step 5: Power-up PC

Step 6: Windows Hardware Manager should detect new hardware and start the installation process. Note, if this device or another Measurement computing device was previously installed on this computer, it may be recognized without going through the New Hardware Wizard.

Step 7: Once the hardware installation is complete, run InstaCal (Start>All Programs>Measurement Computing>InstaCal). Accept the new device when InstaCal prompts (Figure 3). When the new device appears in the PC board list (See Figure 4), close the InstaCal window.

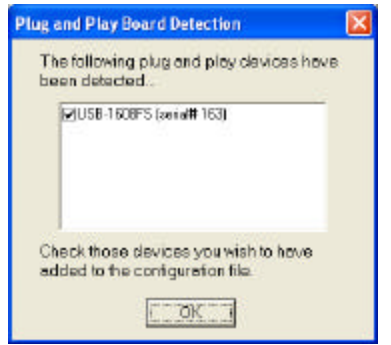

Figure 3. Plug and Play Detect Screen in InstaCal

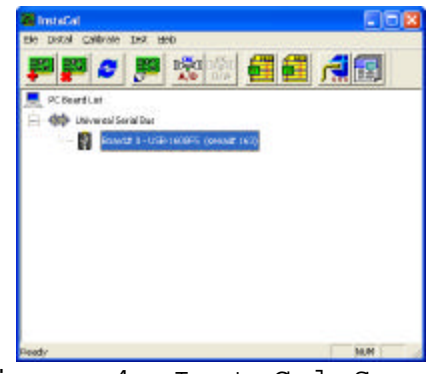

Figure 4. InstaCal Screen showing the installed USB Device

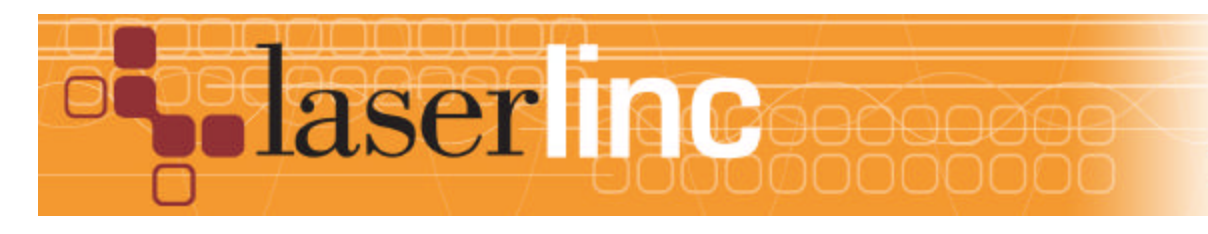

LaserLinc, Inc. 777 Zapata Dr. Fairborn, OH 45324 Phone: 937-318-2440 Toll-Free: 888-707-4852 Fax: 937-318-2445 Step 8: Start Total Vu. Goto; *Full Config/DDA02/12* icon. Double click "Analog Output DDA02-0 Vout 0"{Follow set-up examples below. **\*\*\* Use 5V – bipolar (for module SCM5b39-02) \*\*\***

> This example will cause the current loop output to follow measurement *122dia*. With a nominal measurement value of .2", the current loop output will correspond to the mid-point of the 4-20ma range (12ma). A measurement value of .4" will correspond to 20ma, A measurement value of 0.0" will correspond to 4ma.

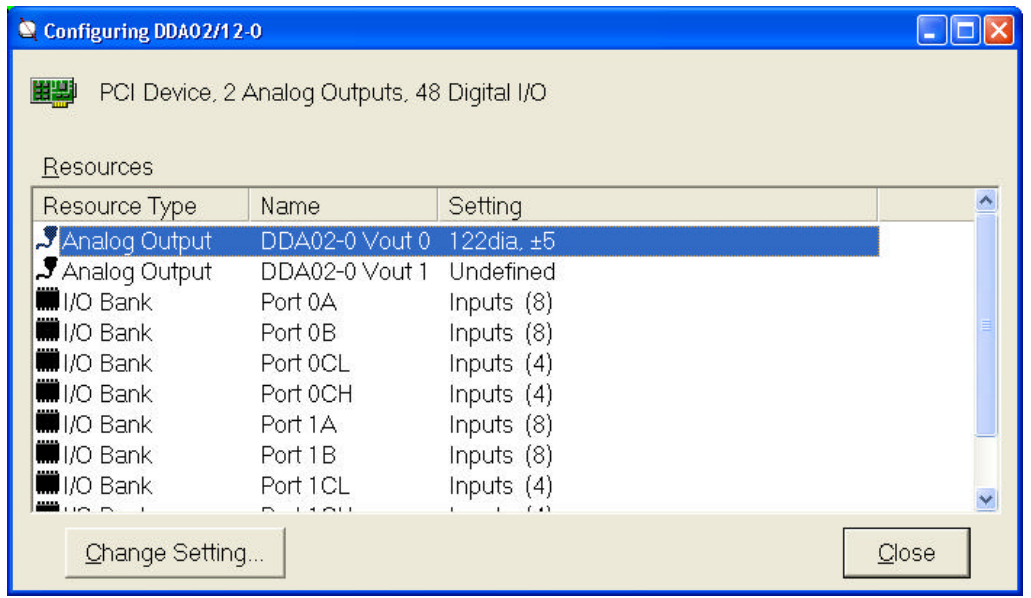

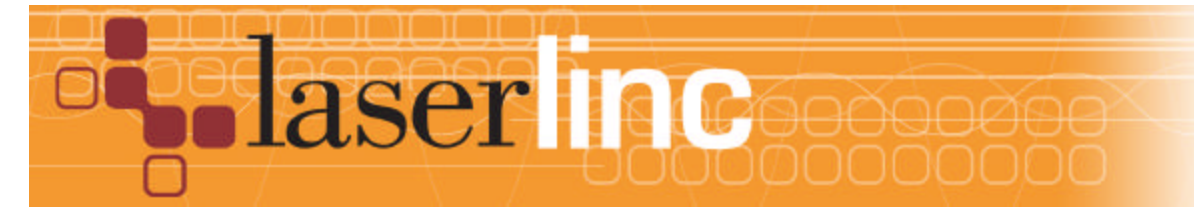

LaserLinc, Inc. 777 Zapata Dr. Fairborn, OH 45324 Phone: 937-318-2440 Toll-Free: 888-707-4852 Fax: 937-318-2445

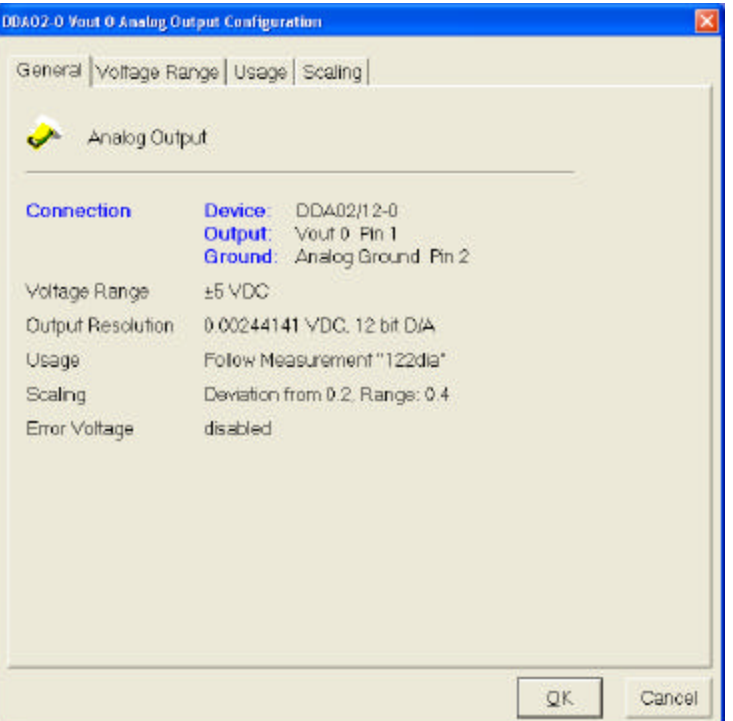

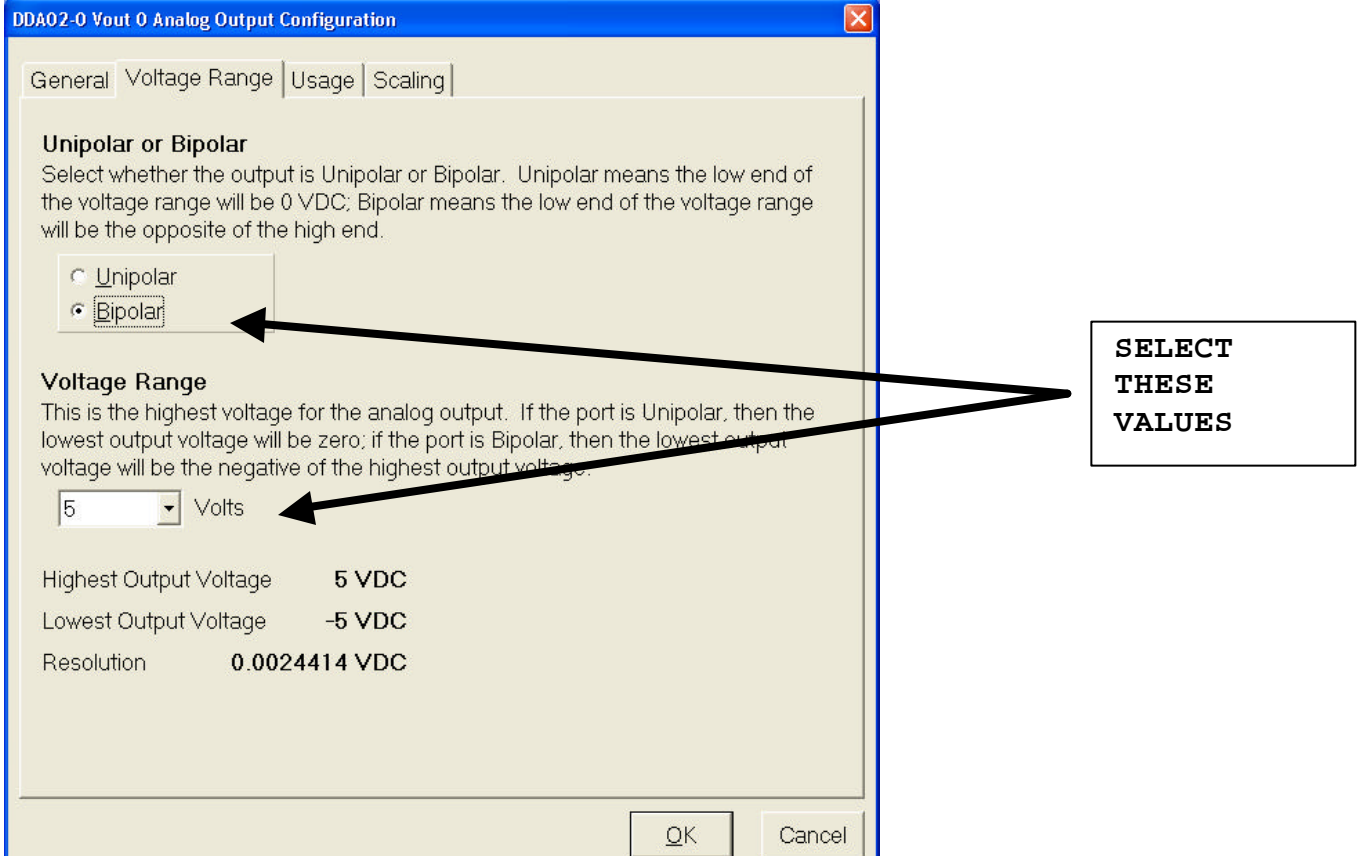

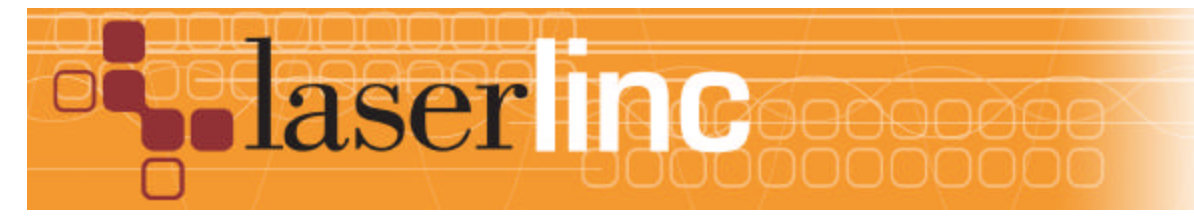

LaserLinc, Inc.<br>777 Zapata Dr.<br>Fairborn, OH 45324<br>Phone: 937-318-2440 Toll-Free: 888-707-4852 Fax: 937-318-2445

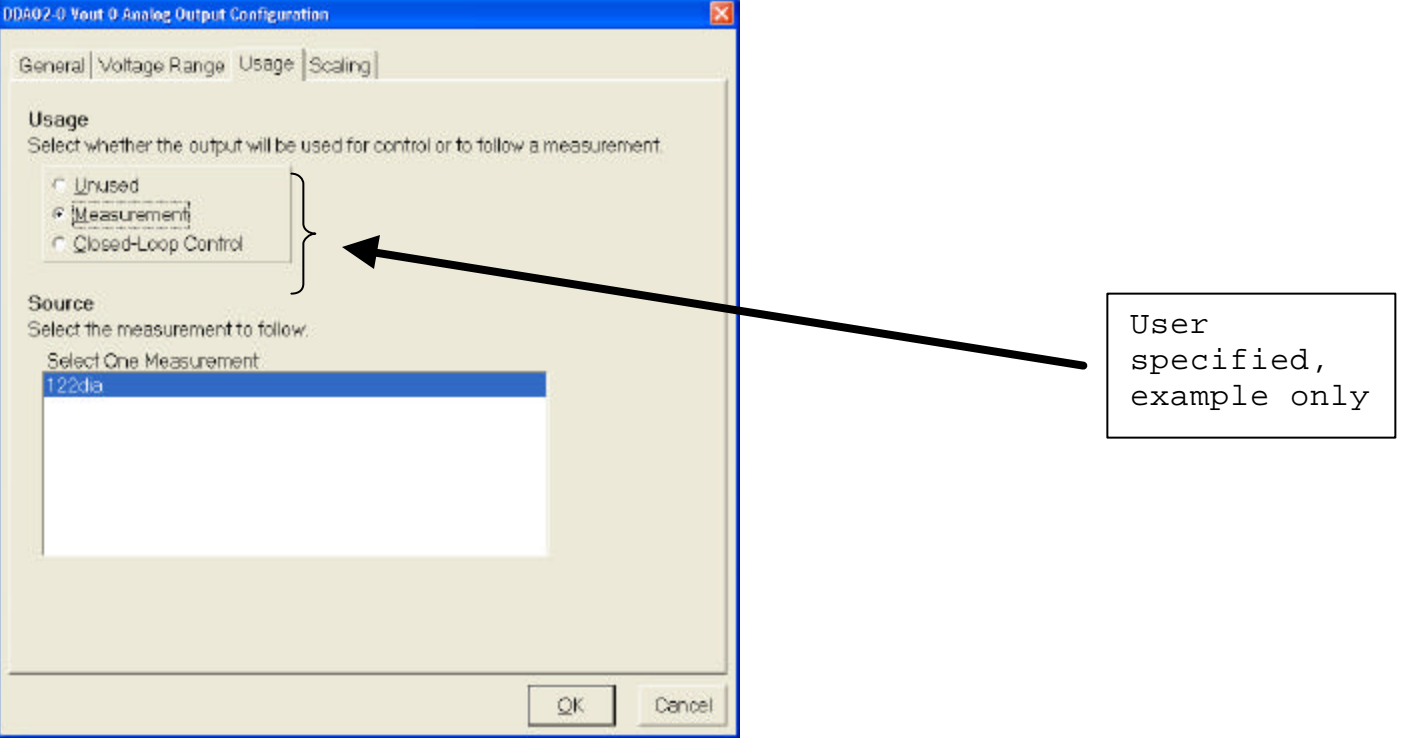

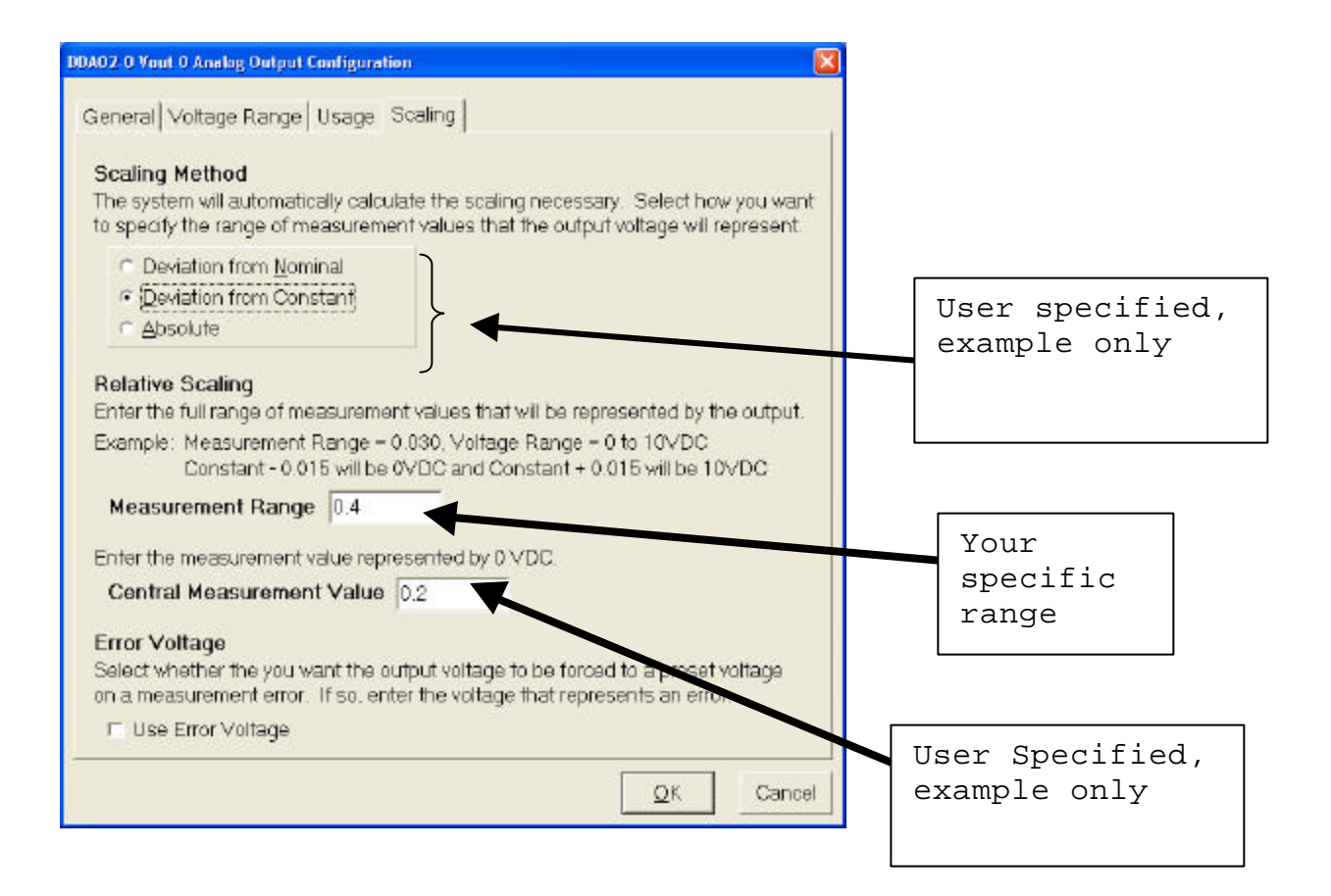

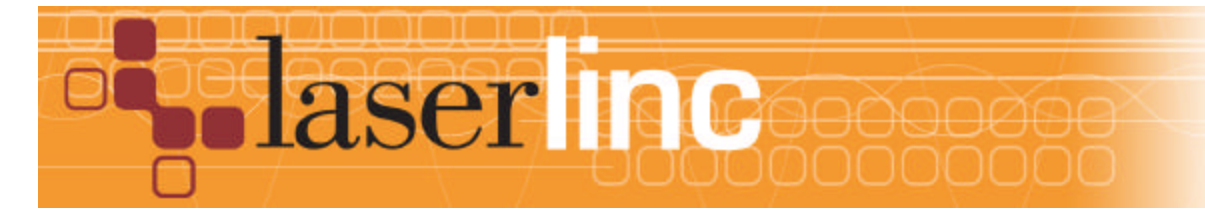

LaserLinc, Inc. 777 Zapata Dr. Fairborn, OH 45324 Phone: 937-318-2440 Toll-Free: 888-707-4852 Fax: 937-318-2445